# MCAP Guide to Importing Users into Pearson Access

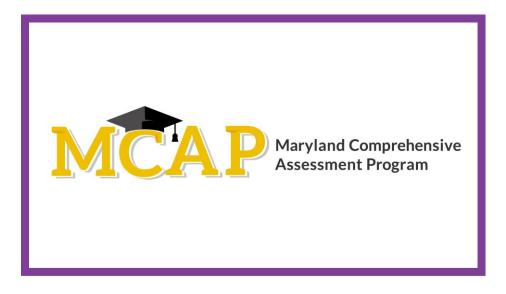

# Version 1.1

MCAP 2020/2021

**ELA/L, Mathematics, MISA, Social Studies** 

Guide to Importing Users

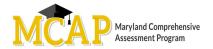

# **Document Revisions**

| Revision Date | Version | Description                              |  |
|---------------|---------|------------------------------------------|--|
| 7/30/2020     | 1.0     | Initial Version                          |  |
| 9/23/2020     | 1.1     | Added steps to importing/exporting users |  |

If assistance is needed, contact the Customer Support Center at **888-639-0690** or visit <a href="mailto:support.mdassessments.com">support.mdassessments.com</a> and select **Support.** 

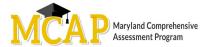

## **Purpose**

The purpose of this document is to provide the information needed when assigning additional users to Pearson Access.

#### **Overview of User Accounts for Pearson Access**

User accounts are granted to educators and administrators who require access to Pearson Access. All user accounts are assigned to at least one organization (e.g., a school or district) and are associated with a username and email address.

#### **List of Roles**

- Administrator Perform all system-related tasks and access all organization data.
- **Test Coordinator** Create, edit, and delete test sessions. Print testing tickets. View, create, edit, move, and delete students. View shipments page and shipping details. View and download reports.
- **Test Administrator** Administer tests and view organizations. Resume tests.
- **Teacher** For their classes: view and download reports. View student details of students in their classes. View their classes. For all students in their school: view a list of students. View and administer tests. Resume tests.
- Student Data Administrator View, create, edit, move, and delete students.
- Reporting Administrator View and share reports.

## **Steps to Importing Users**

- Log into Pearson Access (PA)
- Select Users on the left
- Select Import Users
- Choose File
- Click Submit (A success bar will come up if the file is accepted. In order to confirm if it has process navigate to the Import/Export section)

## **Steps to Exporting Users**

- Log into Pearson Access (PA)
- Select Users on the left
- Select Export Users
- Once download is complete locate the file under Import/Exports

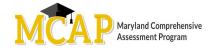

| Column | Field Name (CSV Header)               | Required<br>Y/N | Field<br>Length | Field Definitions                                                                                                    | Valid Values                                                                                                    | Updateable                                                                                                  |
|--------|---------------------------------------|-----------------|-----------------|----------------------------------------------------------------------------------------------------|----------------------------------------------------------------------------------------------------|----------------------------------------------------------------------------------------------------|
| A      | Update Indicator<br>(updateIndicator) | Y               | 1               | Identifies rows to be added or updated. If this value is not provided, the record will fail to load.                                                             | I = Insert U = Update D = Delete                                                                                                    | Y                                                                                                    |
| В      | Customer Code                         | Y               |                 | Pearson created unique ID to identify project.                                                                                                    | MARYLAND  Must be in uppercase                                                                                                    | N                                                                                                    |
| С      | Organization Code                     | Y               |                 | The Organization of the state, LSS, or school the user needs to be assigned or removed.                                                                          | Numeric 0-9                                                                                                    | N                                                                                                    |
| D      | First Name                            | Y               | 255             | The full legal first name given to a person at birth, baptism, or through legal change.                                                                          | Alpha<br>Space                                                                                                    | Y                                                                                                    |
| E      | Last Name                             | N               | 255             | The full legal last name borne in common by members of a family.                                                                                                 | Alpha<br>Space                                                                                                    | Y                                                                                                    |
| F      | Role                                  | Y               | 255             | Permission role assigned to the user for the organization. *If a user is associated to multiple organizations, a separate row for each organization is required. | Administrator Test Coordinator Test Administrator Teacher Student Data Administrator Reporting Administrator                                                                 | Y                                                                                                    |
| G      | Email                                 | Y               |                 | Email assigned from the LSS or LEA 24 school. This should NOT be a private account.                                                                              | Blank Before the @: A-Z, a-z, 0-9, ., _, %, +, `, ~, /, #, \$, !, &, ', *, =, ?, ^, {,  , }, -  After the @ A-Z, a-z, 0-9  After the last period (.), 2-4 in length A-Z, a-z | N *The email cannot be changed for a user. If a user's email changes a new account will need to be created. |